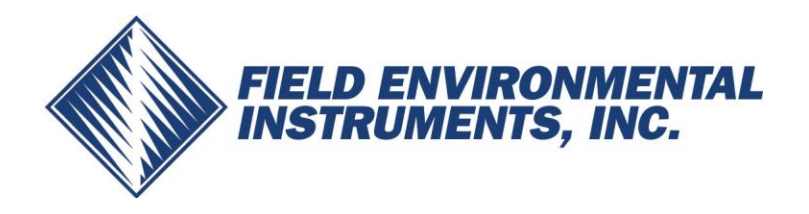

## **ECOM-D Gas Analyzer Datalogging Instructions**

## **Capturing Data on Memory Card (2MB max)**

## **Data Logging in Timed Intervals**

- 1. Go to **Automatic Meas.**  $\rightarrow$  Save to MM Card.
	- This is the time interval that each data point is recorded to the memory card (min. 1sec, max 255sec). Input desired amount in seconds and press **OK**.
- 2. Select **Datalogger**  $\rightarrow$  **"Start dl? Are you sure?"**  $\rightarrow$  Press **F1** 
	- Analyzer is now in **Datalogging** mode. The blinking disk in the top right corner indicates that the analyzer is currently logging data.
- 3. Press to return to the main menu and select **Gas Analysis** to view real-time measurements.
- 4. To complete data logging and save the file, press to return to the main menu, go to **Automatic Meas.**  $\rightarrow$  **Datalogger**  $\rightarrow$  **"Finish dl? Are you sure?"**  $\rightarrow$  **Press F1.**

## **Capturing Data Snapshots On-Demand**

- 1. Go to **Automatic Meas.**  $\rightarrow$  **Save to MM Card** and input 255.
- 2. Select **Datalogger**  $\rightarrow$  **"Start dl? Are you sure?"**  $\rightarrow$  Press **F1**
- 3. Press to return to the main menu and go to **Gas Analysis** to view real-time measurements.
- 4. Press **5 (disk symbol)**.
	- You will see an X over the disk icon in the top right corner. This is normal and expected.
- 5. When you are ready to capture the first data point, press **5 (disk symbol)**, wait 2 seconds, and press **5** again. The data point was captured during the 2 second interval.
- 6. Repeat step 5 for all desired data points.
- 7. To complete data collection and save the file, press to return to the main menu, go to **Automatic Meas.**, select **Datalogger "Finish dl? Are you sure?"**  Press **F1.**

*Each data file will be saved separately (CSV). You can also import the data from the SD card into ECOM's free DAS 5 software to create formal reports.* 

**For assistance and technical support, please call Field Environmental Instruments @ (800) 393-4009**